# ◆当日の流れについて

・セッション開始 30 分前に Zoom にログインしてください。

・下記の通りご自身でお名前フルネームに変更をお願いいたします。

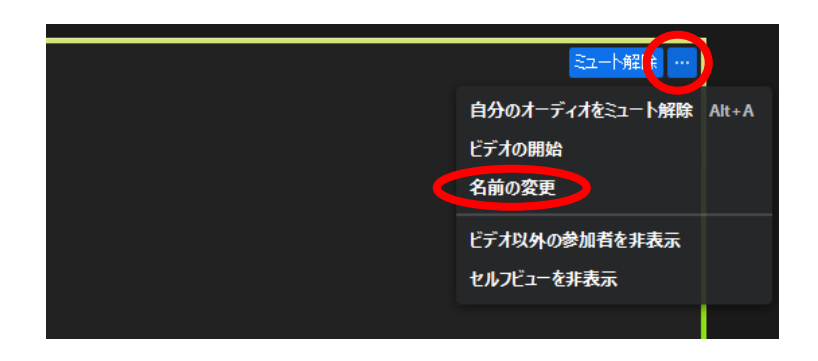

・事務局から、下記の通り Q&A(参加者から届く質問)の確認方法や、チャット機能等について説明させ ていただきます。

説明終了後、セッション開始 10 分前を目途に事務局にて Zoom を本番モードに変更させていただきま す。本番モードになりましたら、参加者の方が随時入室されますので、登壇者の先生方はカメラと音声 を「OFF」にお願いいたします。またその間は、事務局で用意しているスライドを共有させていただき ます。

・セッションが終了しましたら、事務局で Zoom を終了します。

★参考例

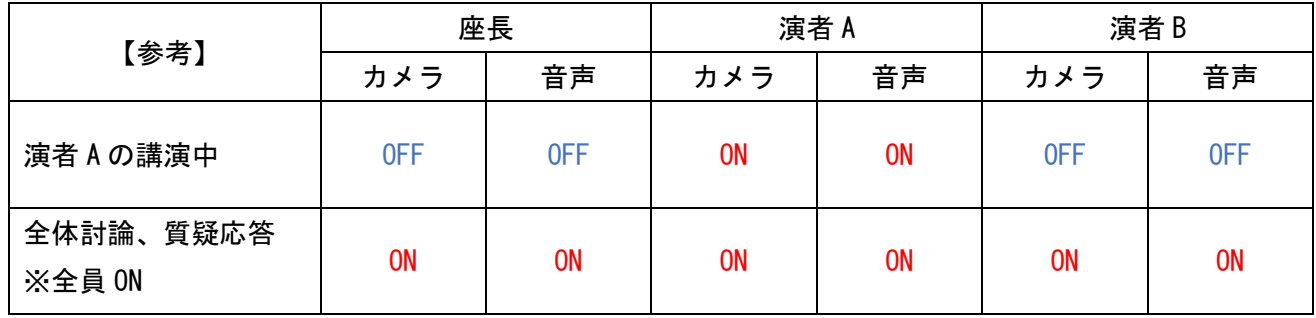

#### ◆Q&A について(参加者からの質問①)

参加者からの質問は「Q&A」に表示されます。

ご確認いただき、回答する質問をピックアップし座長の先生より読み上げをお願いします。 質問者はビデオや音声はオンにしません。テキストのみでの質問になります。

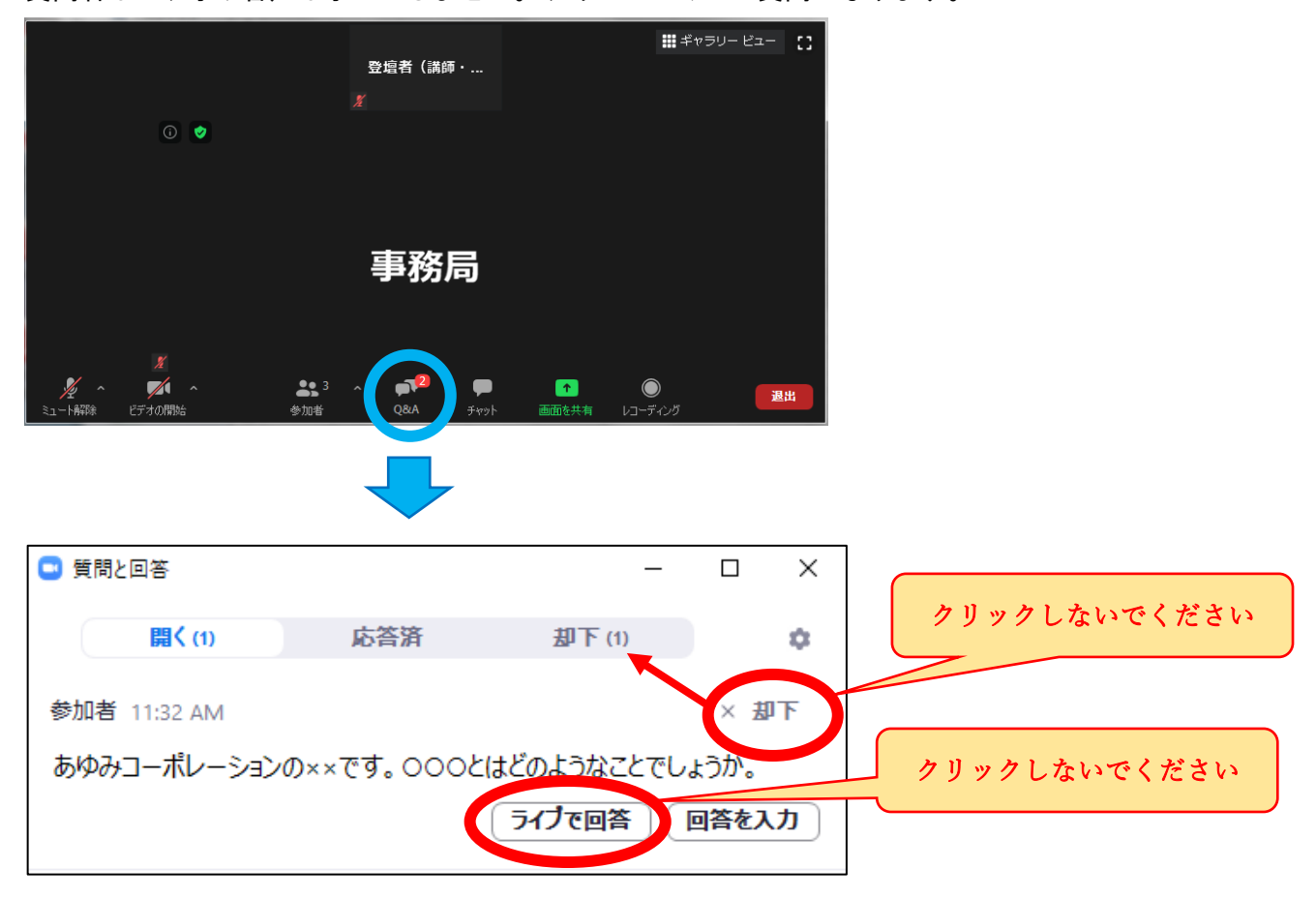

【注意!】

・質問者は名前を偽る可能性もあるので、「●●病院の●●先生からの質問です」等、質問者の名前は言 わないようにお願いいたします。

「△△という質問が届いています。◇◇先生はどのようにお考えですか。」というように進行をお願い いたします。

- ・「却下」はクリックしないでください。質問をした参加者側に「却下されます」と表示がでてしまいま す。また、その質問は一覧画面から「却下」のタブ内に移動します。
- ・「ライブで回答」はクリックしないでください。質問をした参加者側に「△△(クリックした方)はこ の質問にライブでの回答を希望しています。」と表示されます。一度クリックすると取消しはできませ  $\mathcal{L}_{\alpha}$
- ・「回答を入力」ボタンからは、テキストにて回答可能ですが、基本的にはテキストではなく、LIVE(音 声)にてご回答いただければ幸いです。

### ◆事前の質問について(参加者からの質問②)

事前オンデマンド期間中にセッションについて質問頂戴いたしましたら、当日ライブ配信時に座長より 読み上げ、回答いただきます。もし、ライブ配信時にご回答いただく時間がない場合は、後日、ご回答い ただき、参加者の方に提示したいと考えております。ご協力の程、宜しくお願いします。

### ◆チャット機能について

チャット機能は登壇者全員と事務局が閲覧できますので、セッション中、何かあればチャットでご連絡を お願いいたします。

# 【注意】

・「全てのパネリスト」を選択すると、講師・座長・事務局へチャットが送信されます。

・「全てのパネリストおよび出席者」を選択すると、一般参加者にもチャットが送信されますので、ご注 意ください。また、一度送信したチャットは削除できません。

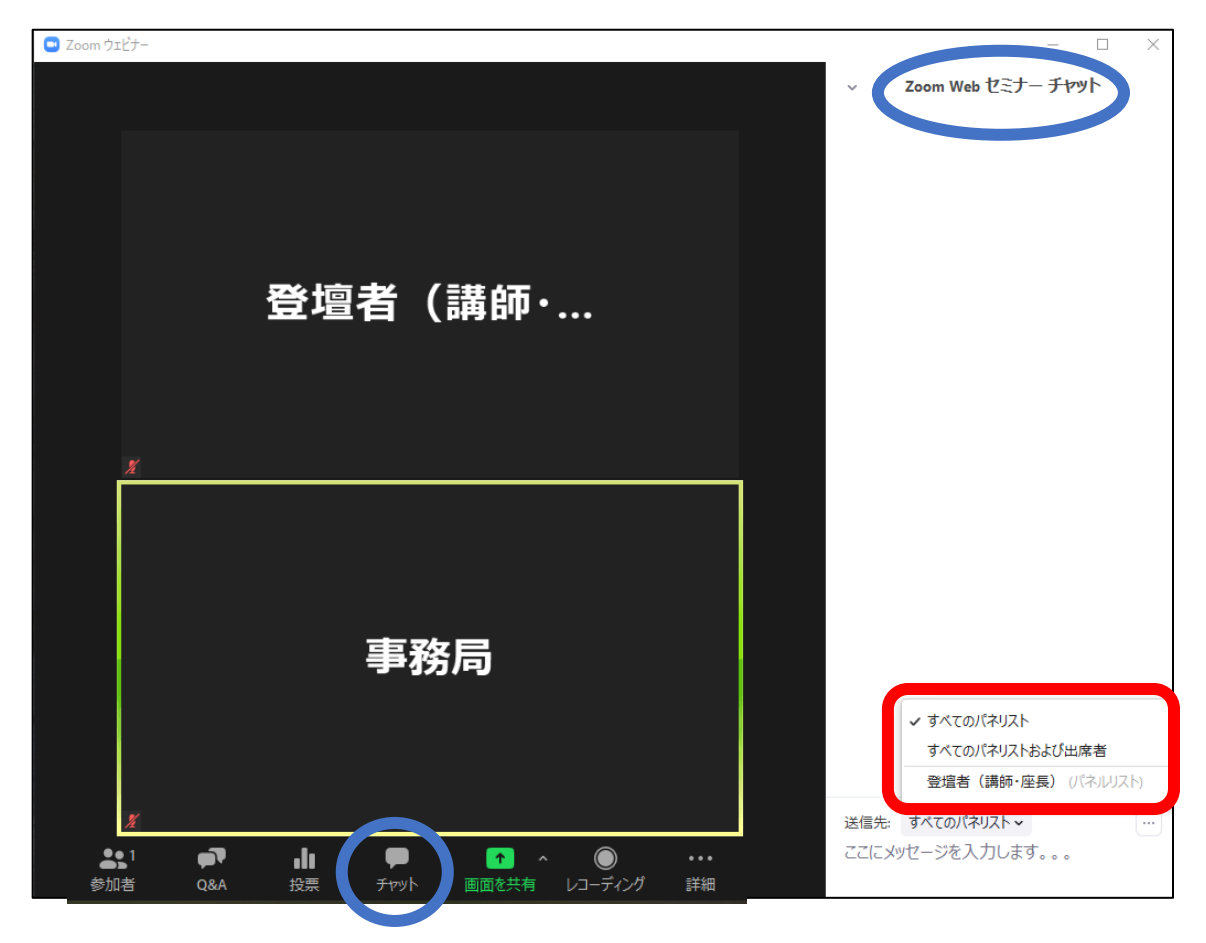